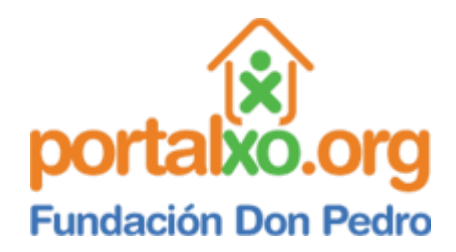

En el wine podes hacer que funcionen 2 tipos de juegos diferentes:

- 1- Los que **NO ESTAN COPRIMIDOS**.
- 2- Los que **SI ESTAN COMPRIMIDOS**.

## *¿Cómo instalas juegos que no están comprimidos, en la "Copita"?*

**PASO 1** - Hace clic acá abajo para descargar el juego Virtual Pinball que no esta comprimido.

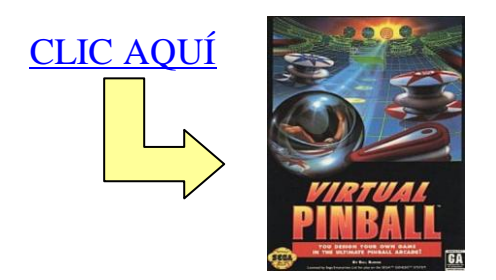

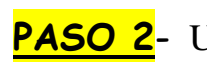

**PASO 2**- Una vez que descargaste este juego, vas a abrir la Copita (WINE).

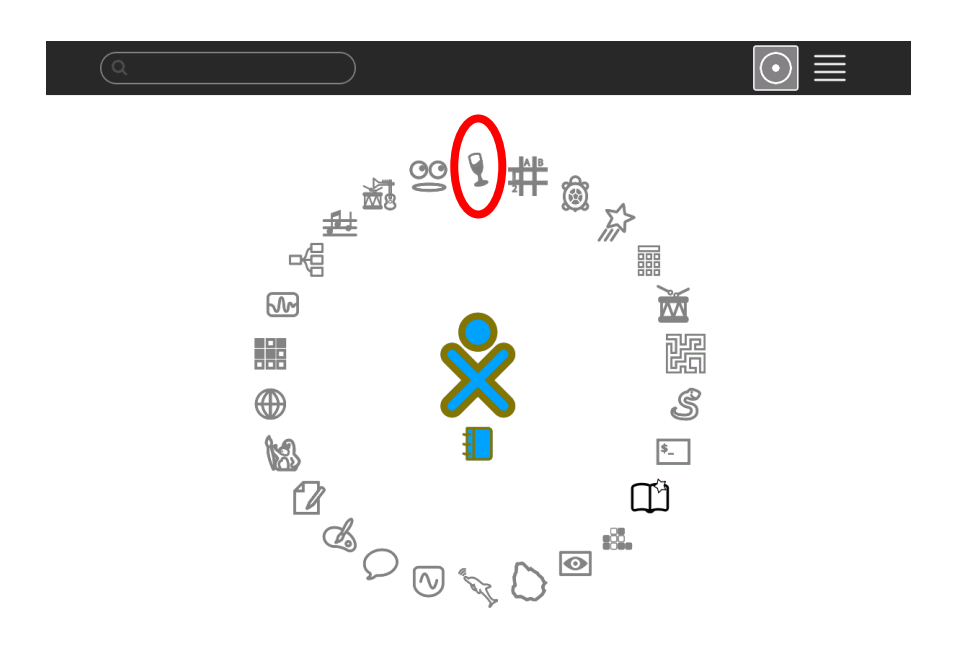

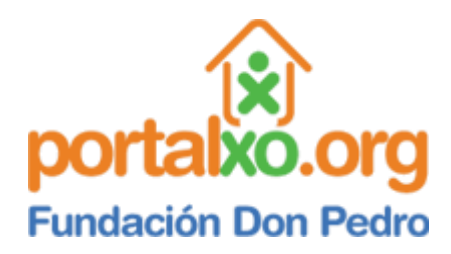

**PASO 3-** Tenes que hacer clic en "START" y después en "ARRANCAR DESDE DIARIO" ( run from Journal)

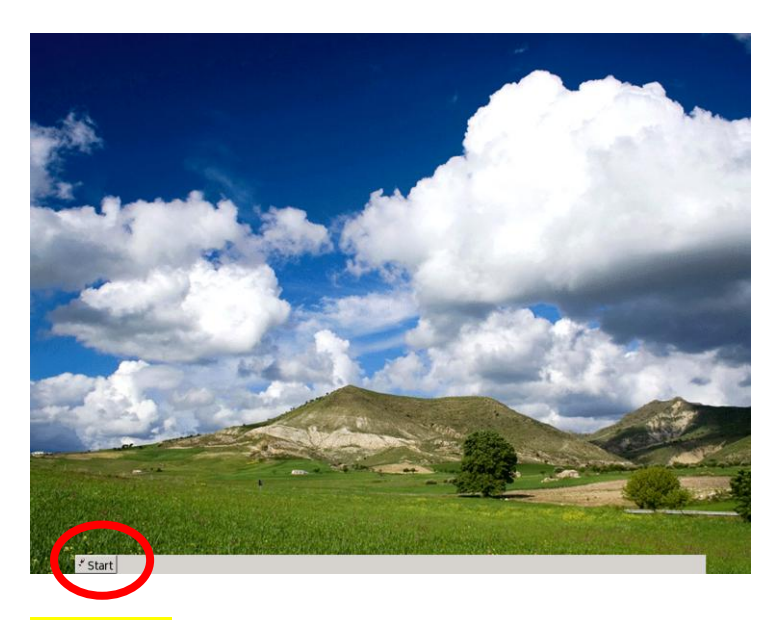

**PASO 4-** Tenes que hacer clic en el juego que tenes en el diario.

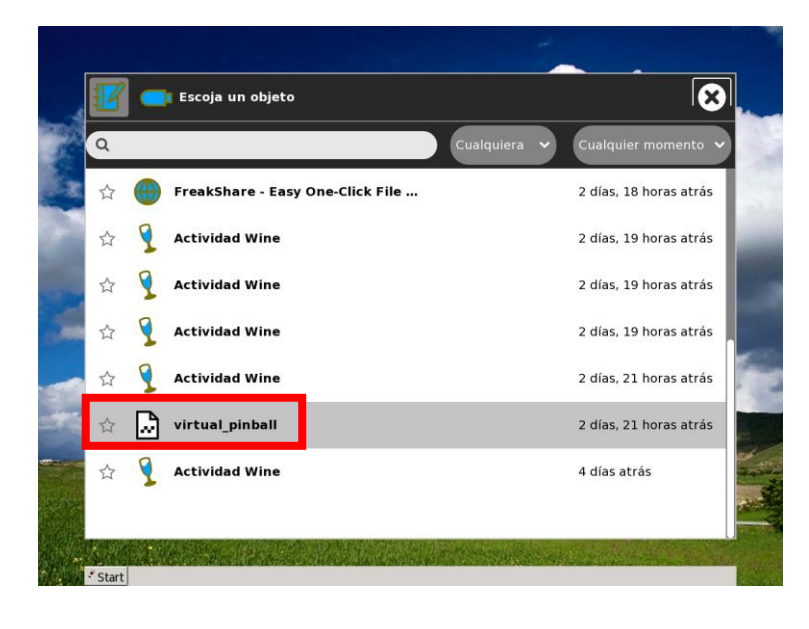

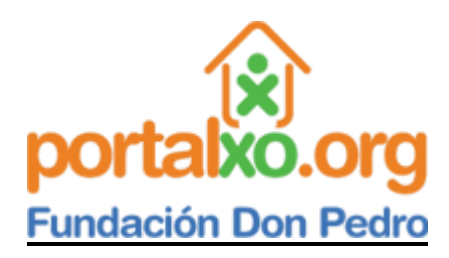

**PASO 5**- Te va a aparecer una ventana. Tenes que hacer clic en "NEXT" (siguiente), cada vez que te lo pida.

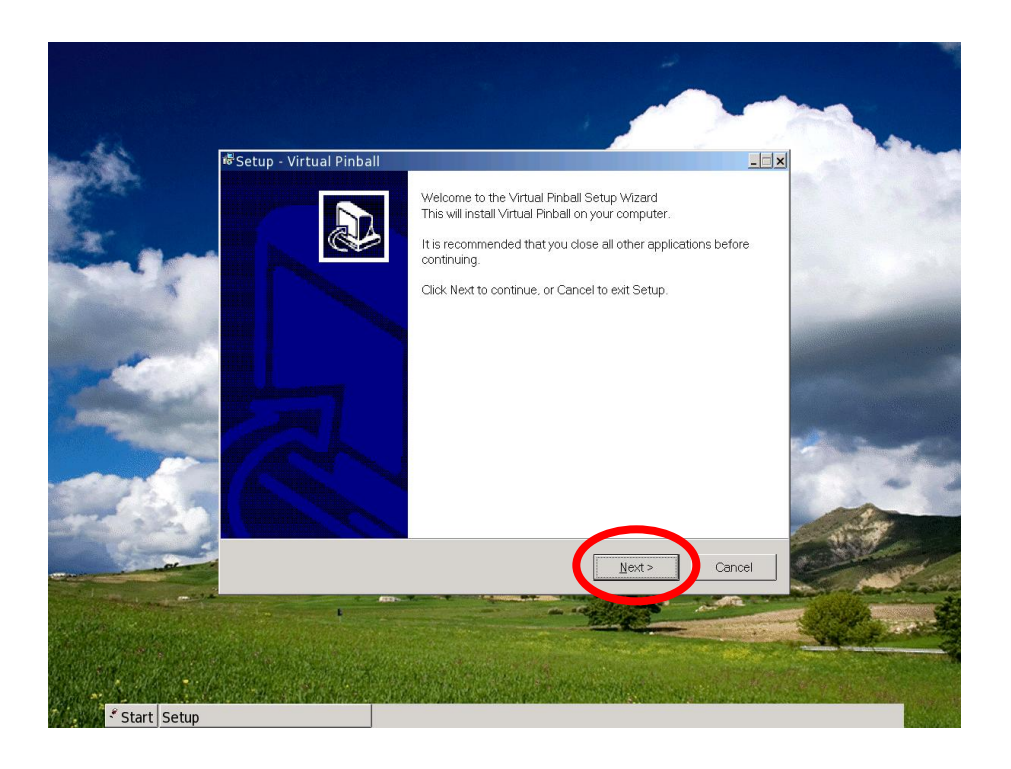

**PASO 6-** Listo. Ahora para empezar a jugar tenes que hacer clic en "START". Haces clic en Programas y buscas el juego que instalaste. En este ejemplo, Virtual Pinball.

Te van a aparecer 3 opciones. Vamos a hacer clic en el que tiene el dibujito de ese juego y listo.

iii QUE LO DISFRUTES!!!